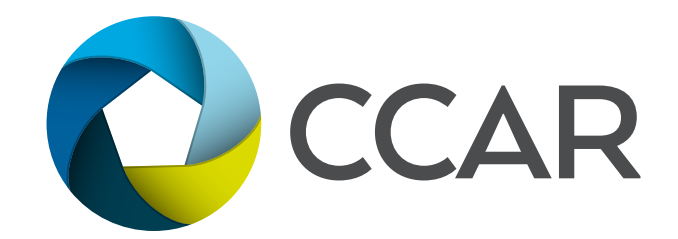

## **CALL BEFORE SHOWING (CBS) CODE HOW TO INPUT A CBS CODE FOR YOUR LOCKBOX**

## **ACTIVATE/DEACTIVATE AND/OR CHANGE A CBS CODE IN THE eKEY APP:**

- 1. Open the eKEY app
- 2. Tap on "My Keyboxes"
- 3. If the Keybox is not listed, it can be added using one of these methods:
	- a. From the Inventory screen, tap add, enter the shackle code and connect to or point at the Keybox; or
	- b. Release the Shackle, and select "Add to Inventory", the default is off
- 4. From the "My Keyboxes" screen, tap on the listed Keybox
- 5. Tap on "Program Keybox"
- 6. Tap on the checkbox to the right of "Require CBS"
- 7. To change the CBS code, tap on the CBS code displayed. A keyboard should pop up and the CBS Code may be changed to any seven-digit number
- 8. Tap Program at the bottom
- 9. Establish a connection between the key and the Keybox
- 10. "Success!", confirms that the CBS changes have been successfully recorded in the Keybox
- 11. The eKEY will immediately attempt to sync